## **GUÍA PARA INVERSIONISTAS**

ASAMBLEA ORDINARIA DE INVERSIONISTAS pei 2021

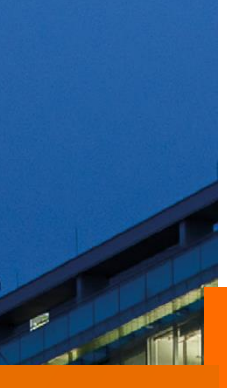

## **CONTENIDO**

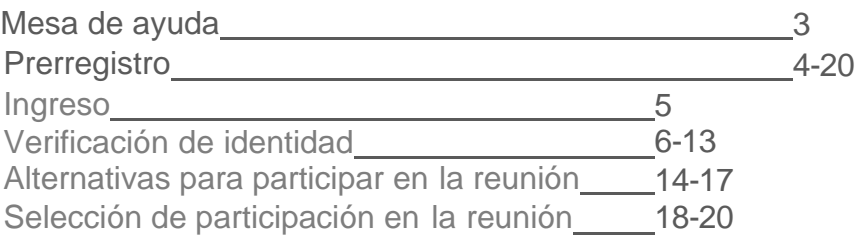

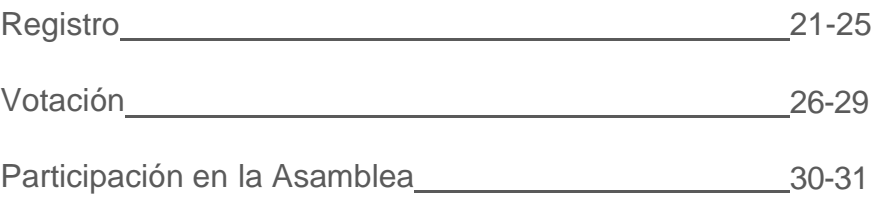

### Señor Inversionista

 $\mathbf{r}$ 

En esta guía encontrará el paso a paso requerido para su participación en la Asamblea Ordinaria de Inversionistas Pei 2021, que este año nuevamente se realizará de manera virtual, tras la conyuntura actual. En la página [www.pei.com.co,](http://www.pei.com.co,/) en la sección Asamblea Ordinaria de Inversionistas Pei 2021, debe hacer clic para dirigirse a la sección de **Prerregistro** y así, iniciar el proceso.

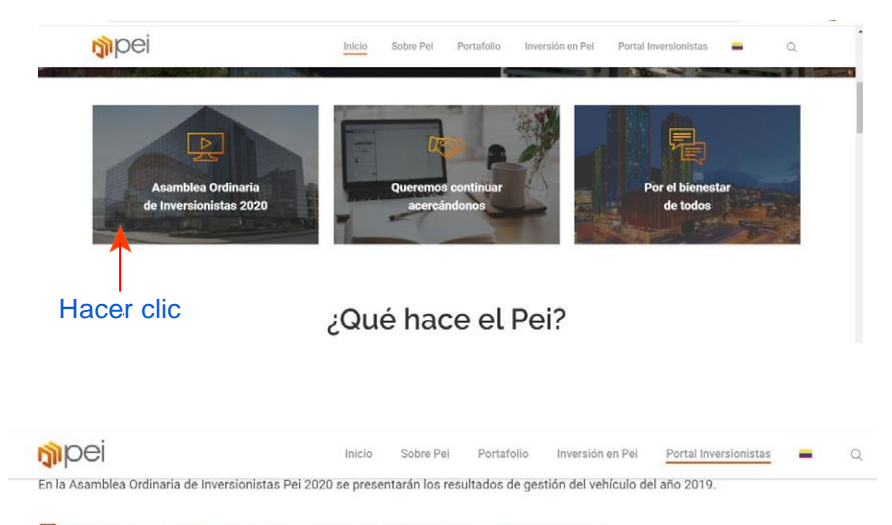

### Haga clic acá para consultar el manual de usuario de la plataforma de la Asamblea

### **Prerregistro Asamblea**

Recuerde que este proceso es obligatorio y estará vigente durante los cinco días previos a la Asamblea Ordinaria de Inversionistas Pei 2020 Cuando su prerregistro sea aprobado recibirá un código de verificación para participar el día de la Asamblea.

3 días previos parael Prerregistro. Para iniciar el proceso de clic en esta sección.

### **Registro Asamblea**

Para participar de la Asamblea Ordinaria de Inversionistas Pei 2020, de clic aquí. Recuerde tener a la mano su código de verificación.

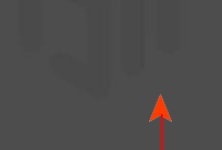

### **Transmisión en vivo**

Si usted es inversionista y designó un apoderado y desea seguir la transmisión en vivo de la Asamblea<br>Ordinaria de Inversionistas Pei 2020. por favor contáctese con inversionistas@pei.com.co y solicite su acceso

El día de la Asamblea debe ingresar por esta sección. Recuerde tener a la mano el código de verificación que fue enviado al correo electrónico que ingresó en el **Prerregistro** 

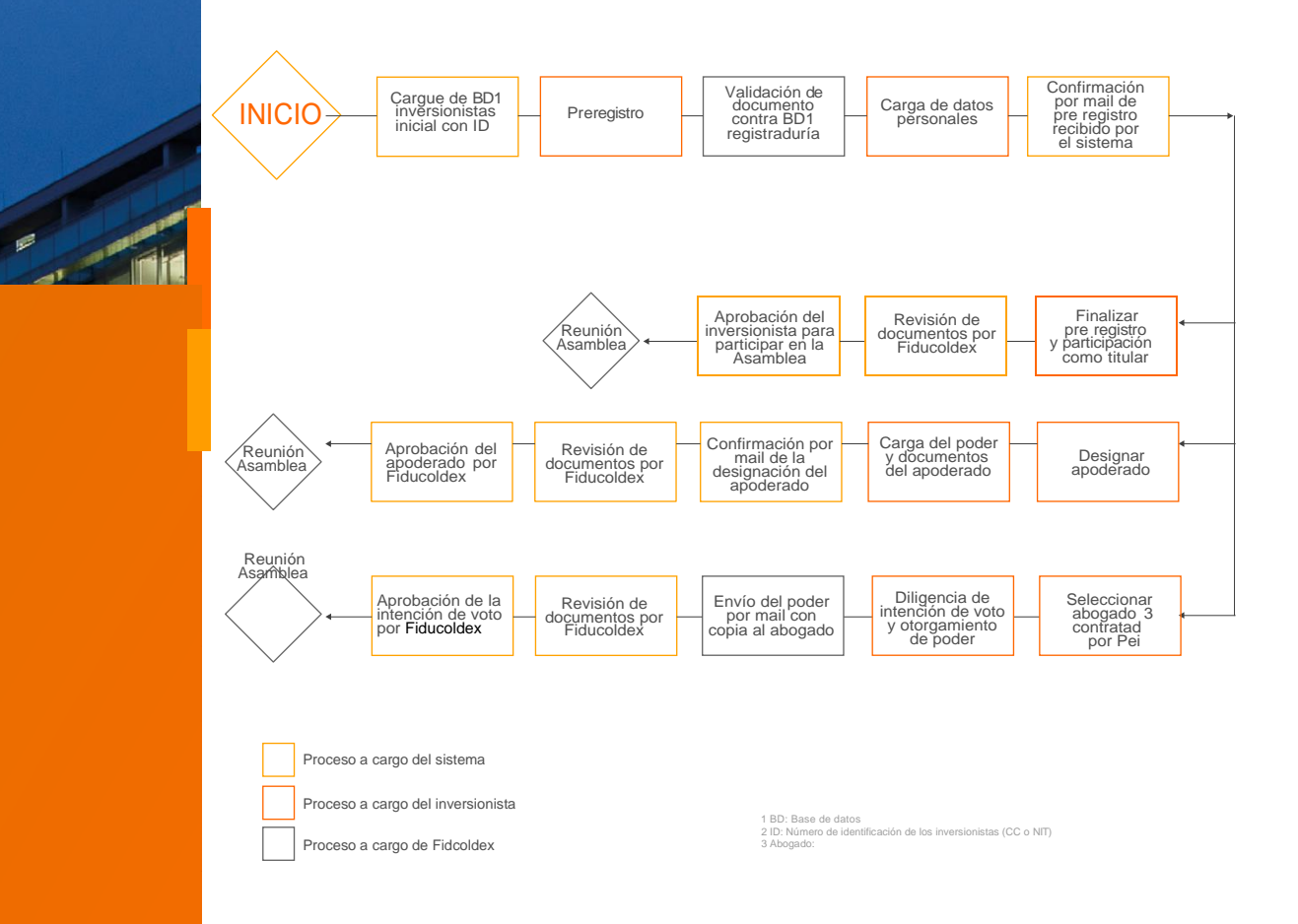

## **MESA DE AYUDA**

En caso de necesitar soporte, puede comunicarse con el equipo de la mesa de ayuda y recibir la atención para resolver sus inquietudes. Durante los 3 días del prerregistro, usted podrá comunicarse vía telefónica en el horario de 8:00 a.m. a 5:00 p.m y en el correo electrónico [asambleapei2021@pei.com.co l](mailto:asambleapei2021@pei.com.co)e darán respuesta en el horario de 5:00 p.m. a 7:00 a.m.

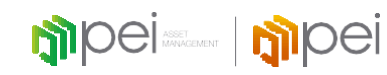

**Prerregistro**

### **PRERREGISTRO** PASO 1- Ingreso

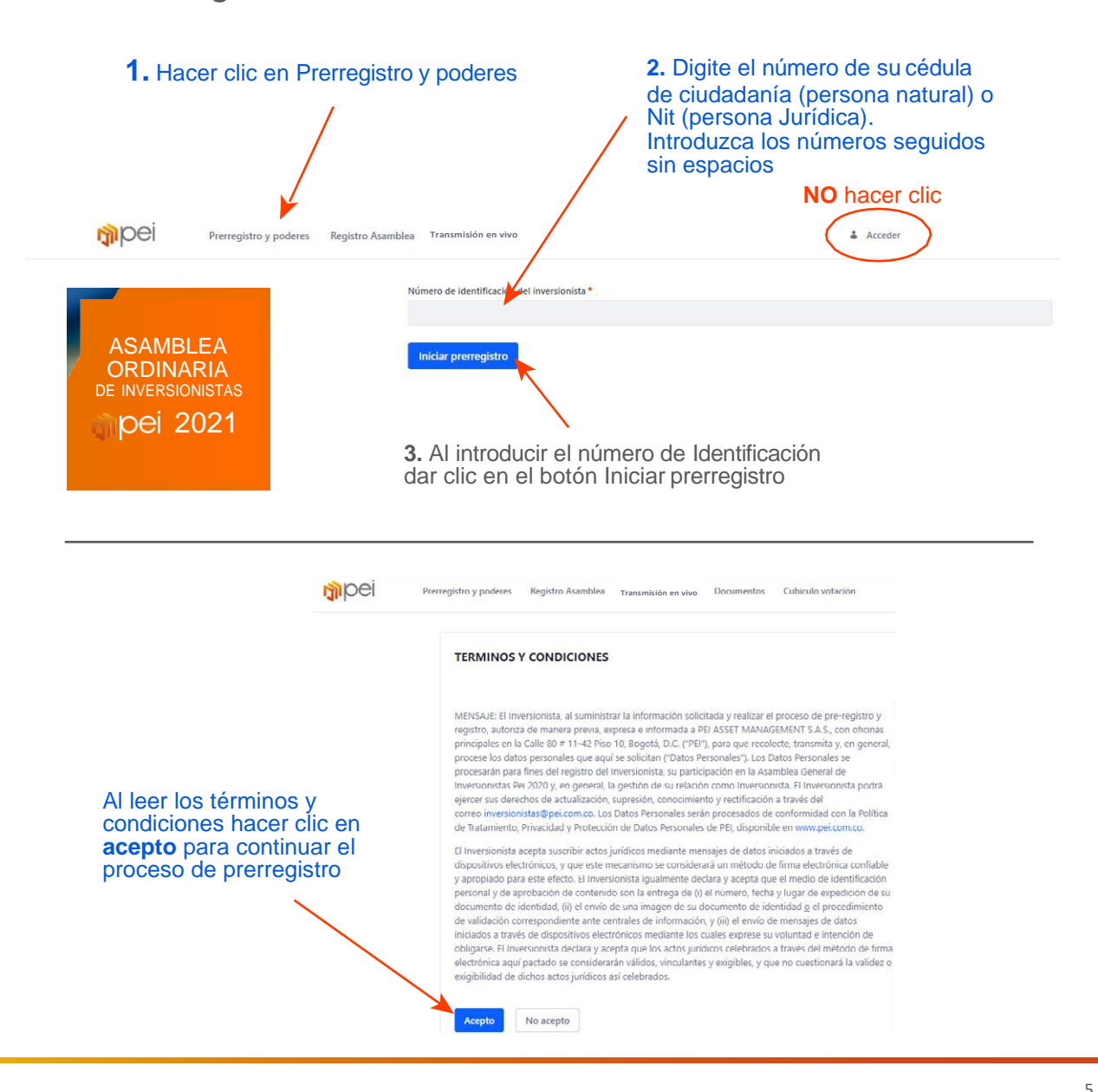

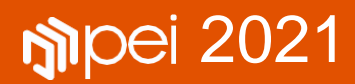

PASO 2- Verificación de identidad personas naturales

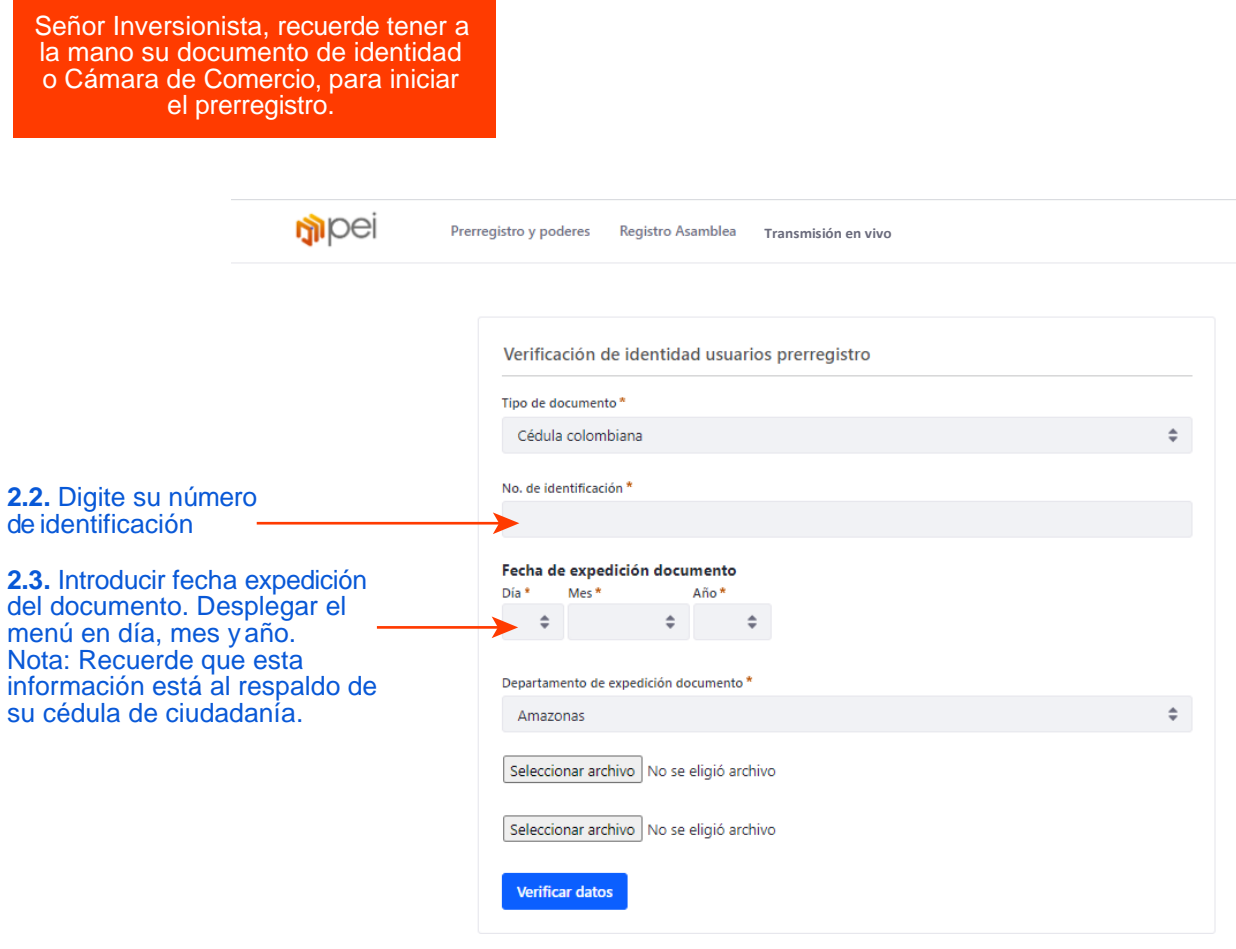

Seleccionar archivo No se eligió archivo

### PASO 2- Verificación de identidad personas naturales

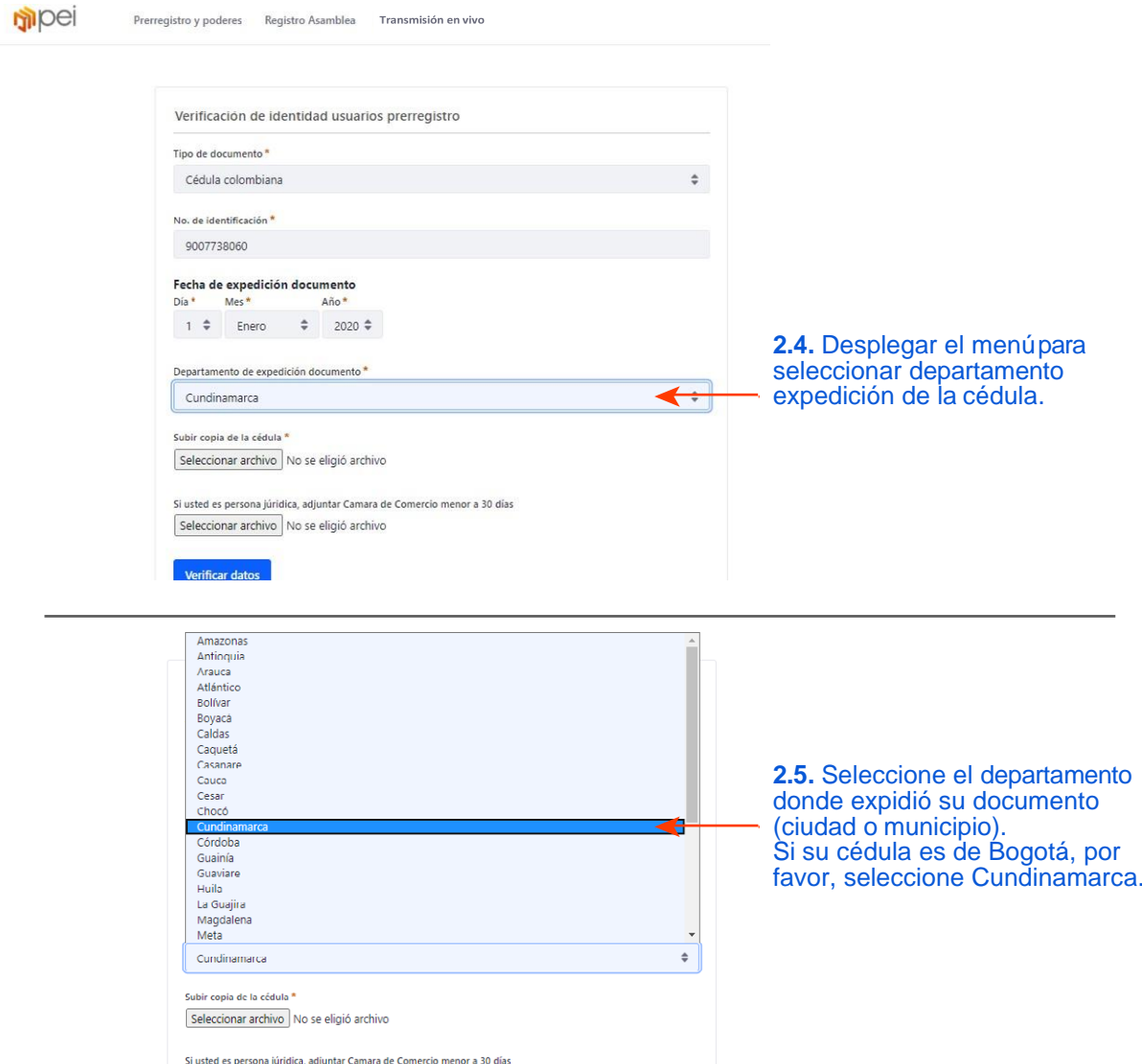

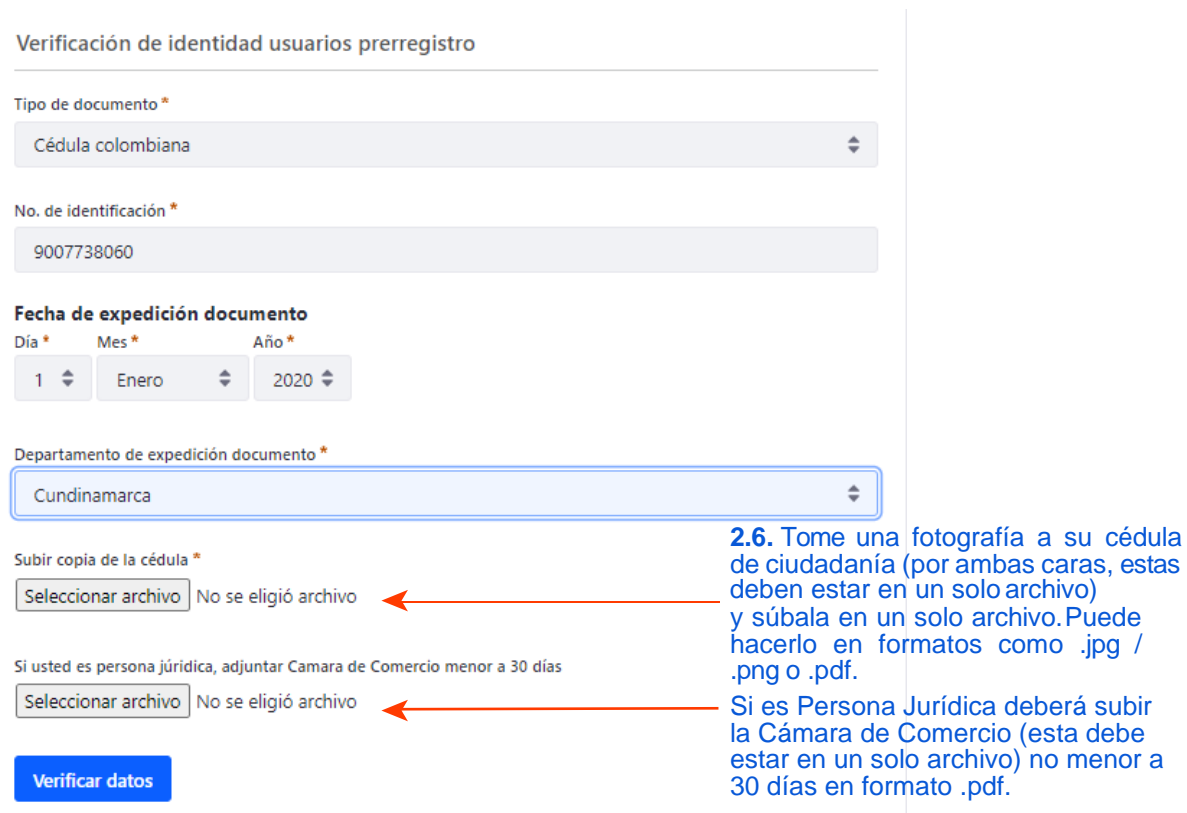

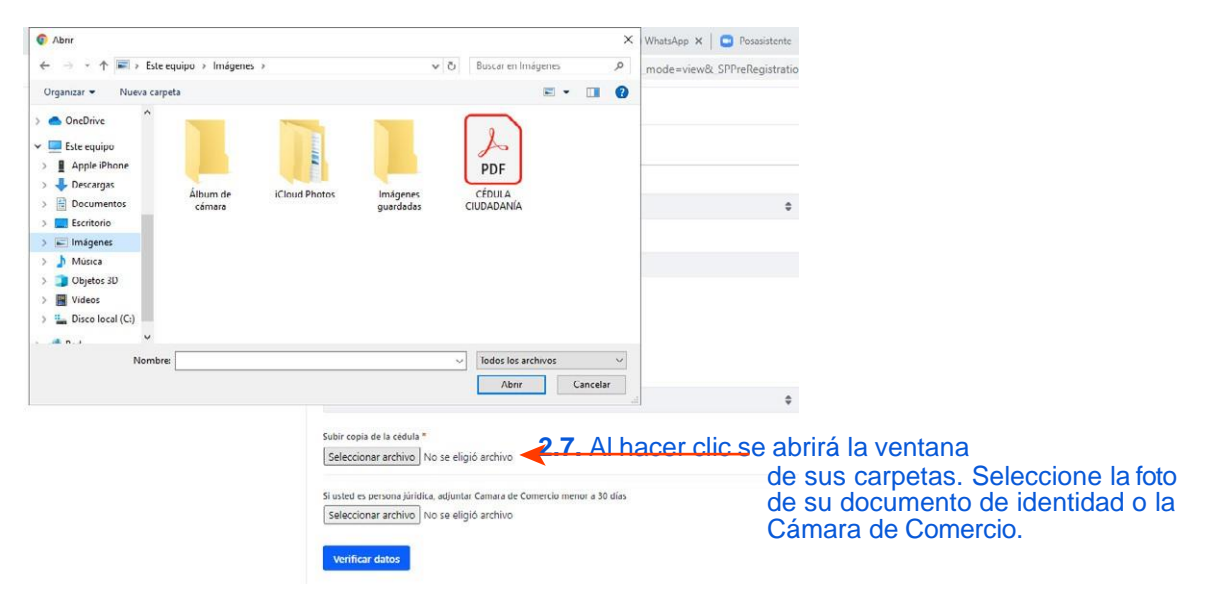

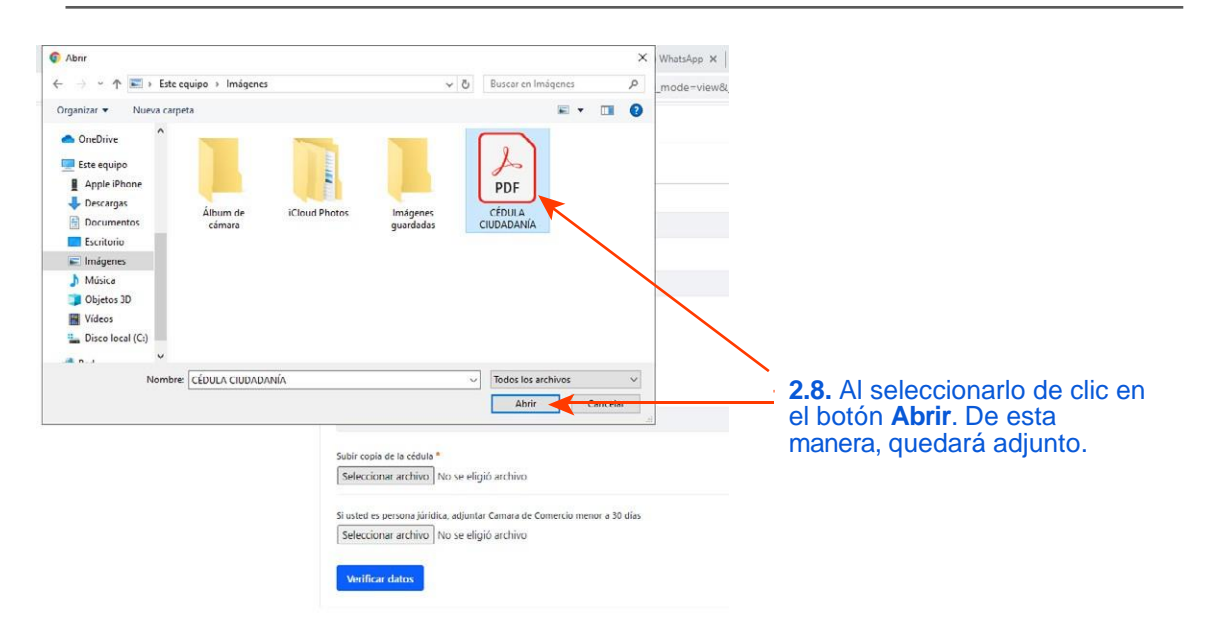

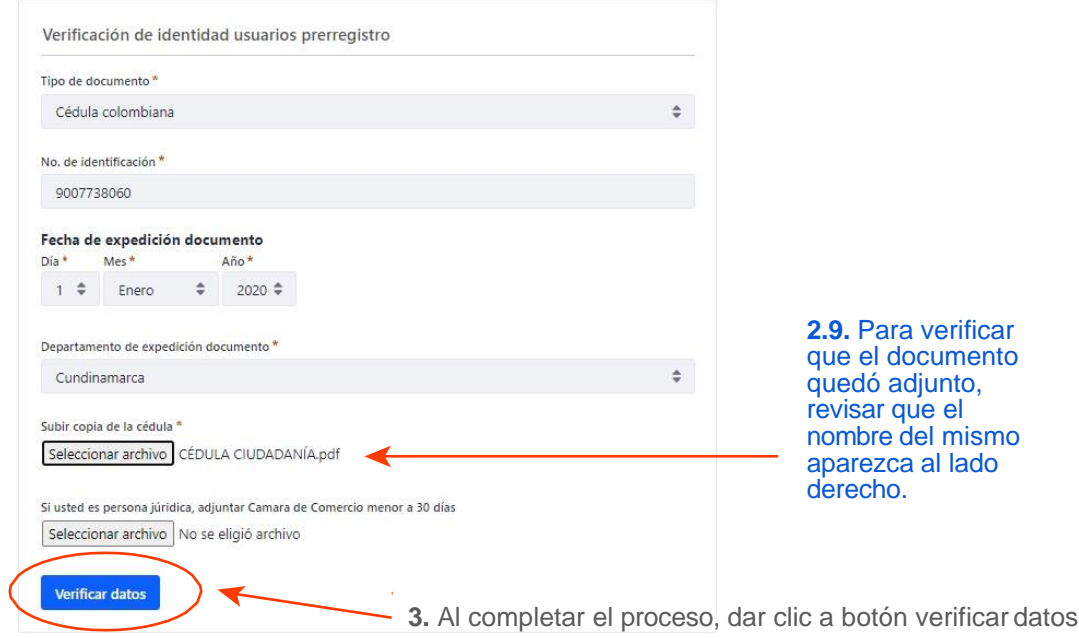

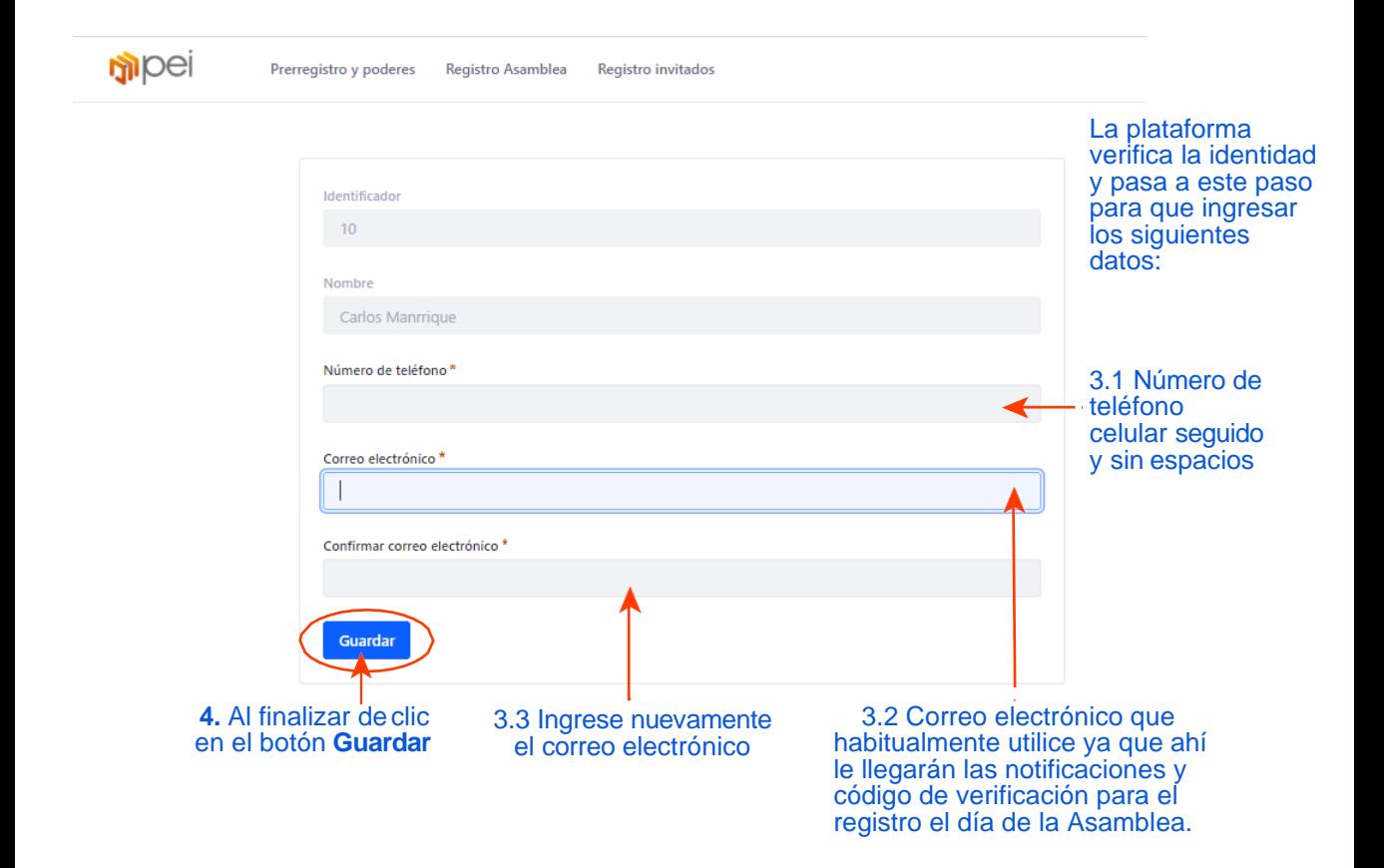

PASO 2- Verificación identidad Personas Jurídicas **Documento diferente a cédula olombiana**

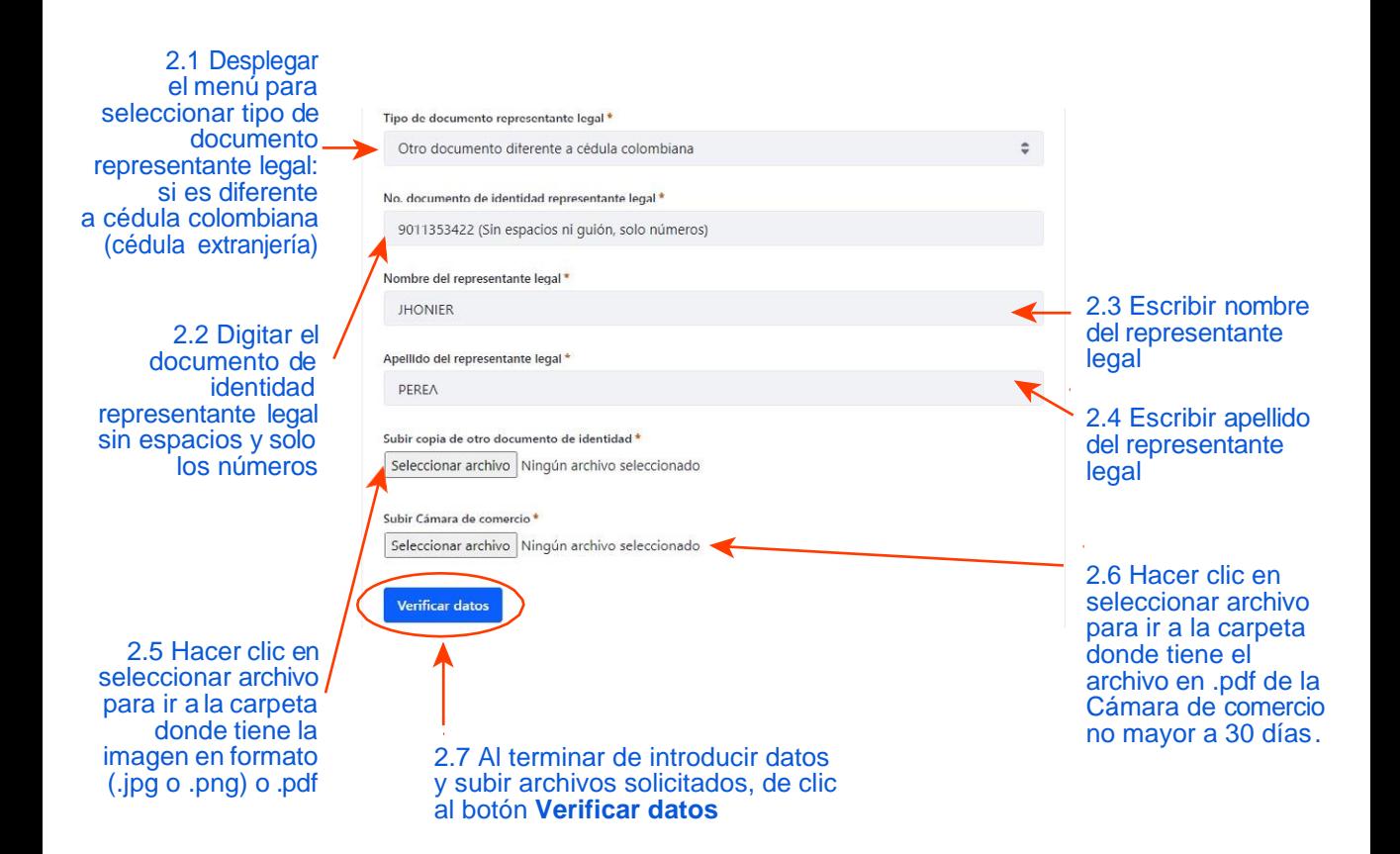

### PASO 2- Verificación identidad Personas Jurídicas **Documento cédula Colombiana**

2.1 Desplegarel menú para seleccionar tipo de documento representante legal cédula colombiana

2.2 Digitar el documento de / identidad representante legal sin espacios y solo los números

2.5 Hacer clic en seleccionar archivo para ir a la carpeta donde tiene la imagen en imagen

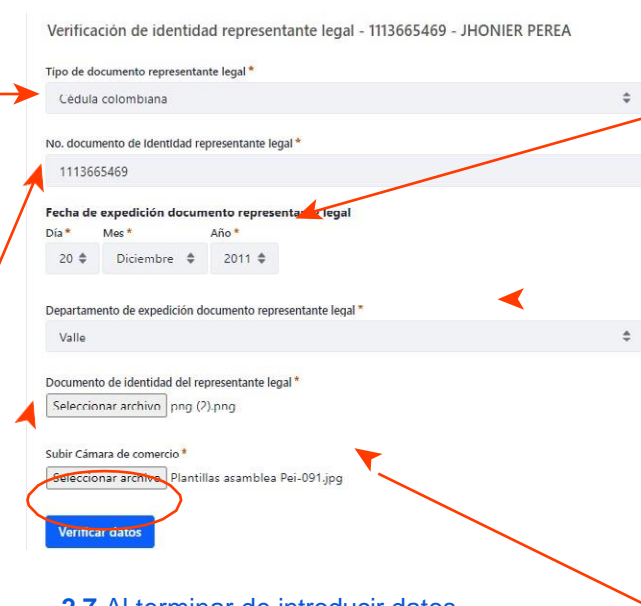

**2.7** Al terminar de introducir datos y subir archivos solicitados, de clic al botón **Verificar datos**

2.3 Introducir fecha expedición del documento. Desplegar el menú en día, mes y año. En cédula de ciudadanía está en el respaldo

2.4 Seleccione el departamento. El lugar de expedición ( ciudad o municipio). Seleccione el departamento donde expidió su documento (ciudad o municipio). Si su cédula es de Bogotá, por favor, seleccione Cundinamarca.

2.6 Hacer clic en seleccionar archivo para ir a la carpeta donde tiene el archivo en pdf de la Cámara de comercio no mayor a 30 días.

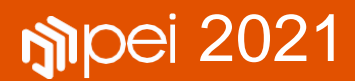

### PASO 3- Alternativas para participar en la reunión

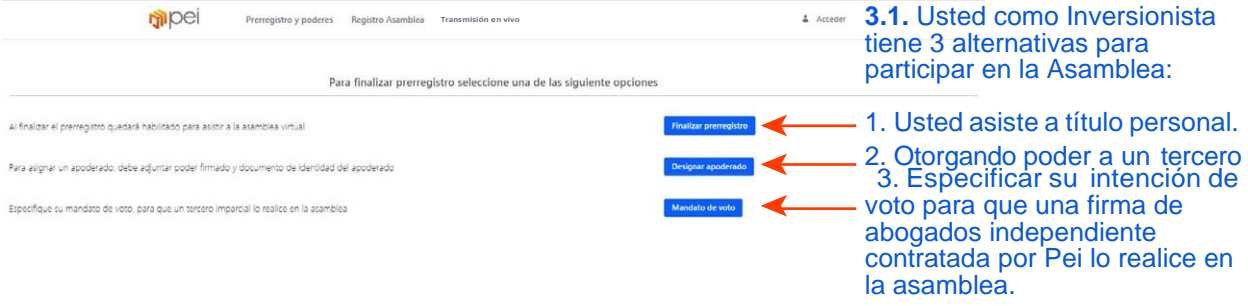

PASO 4- Alternativas para participar en la reunión

### Opción 1: Finalizar prerregistro y participar como titular

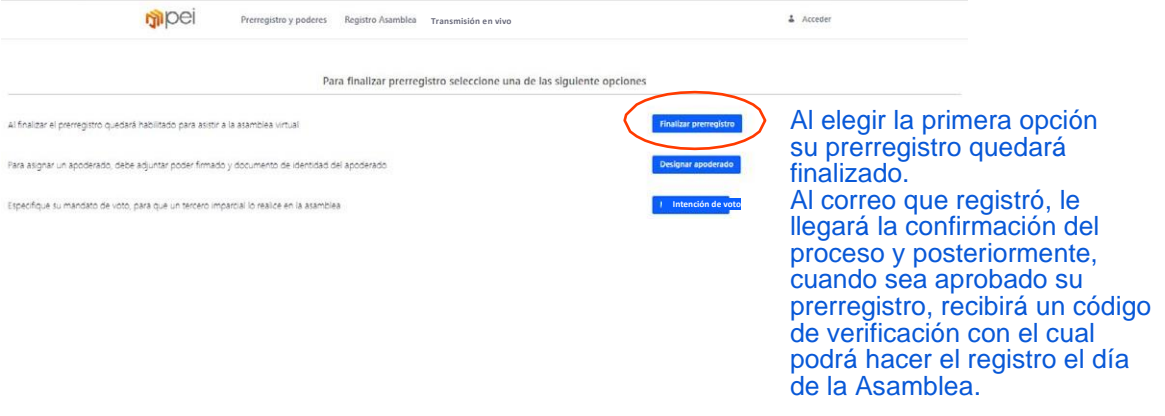

### Opción 2: Designación de apoderado

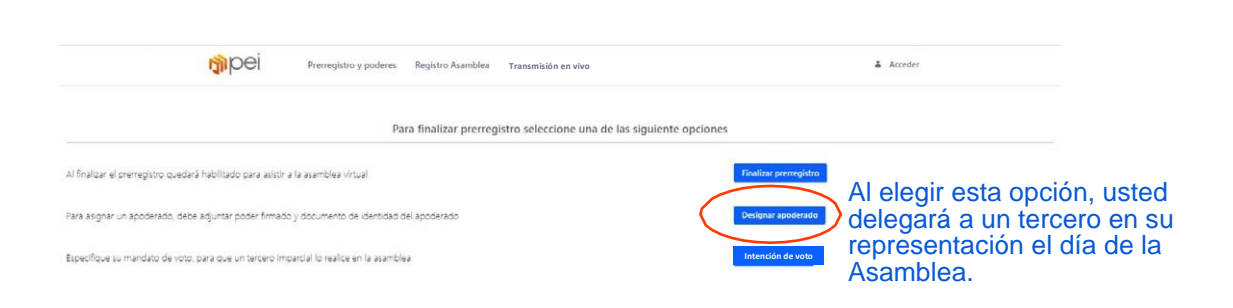

PASO 4- Alternativas para participar en la reunión

### Opción 2: Designación de apoderado

En caso de no poder participar de la Asamblea puede designar a un tercero que lo represente. Debe ser persona natural mayor de edad con capacidad jurídica.

apoderado

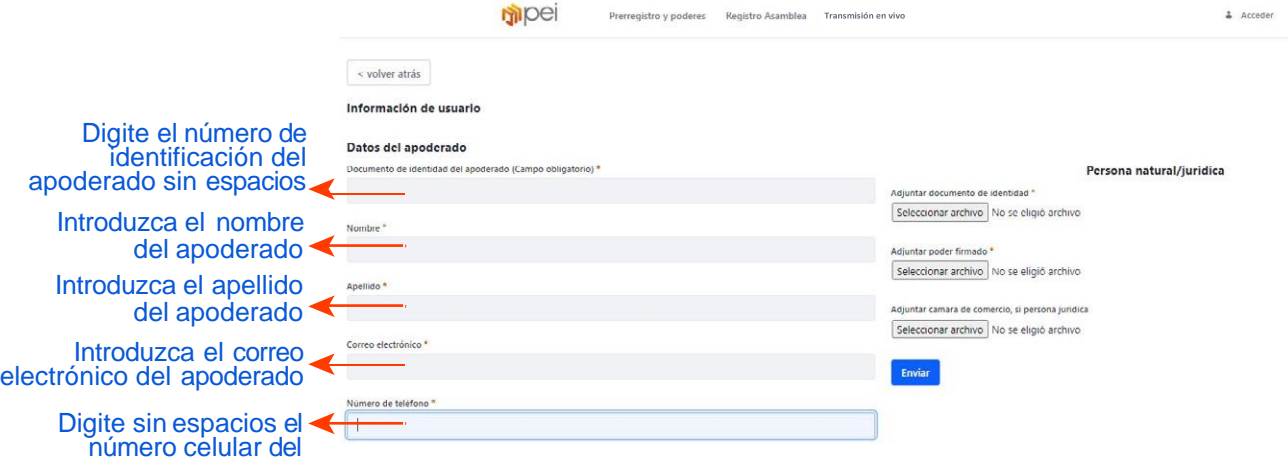

PASO 4- Alternativas para participar en la reunión

### Opción 2: Designación de apoderado

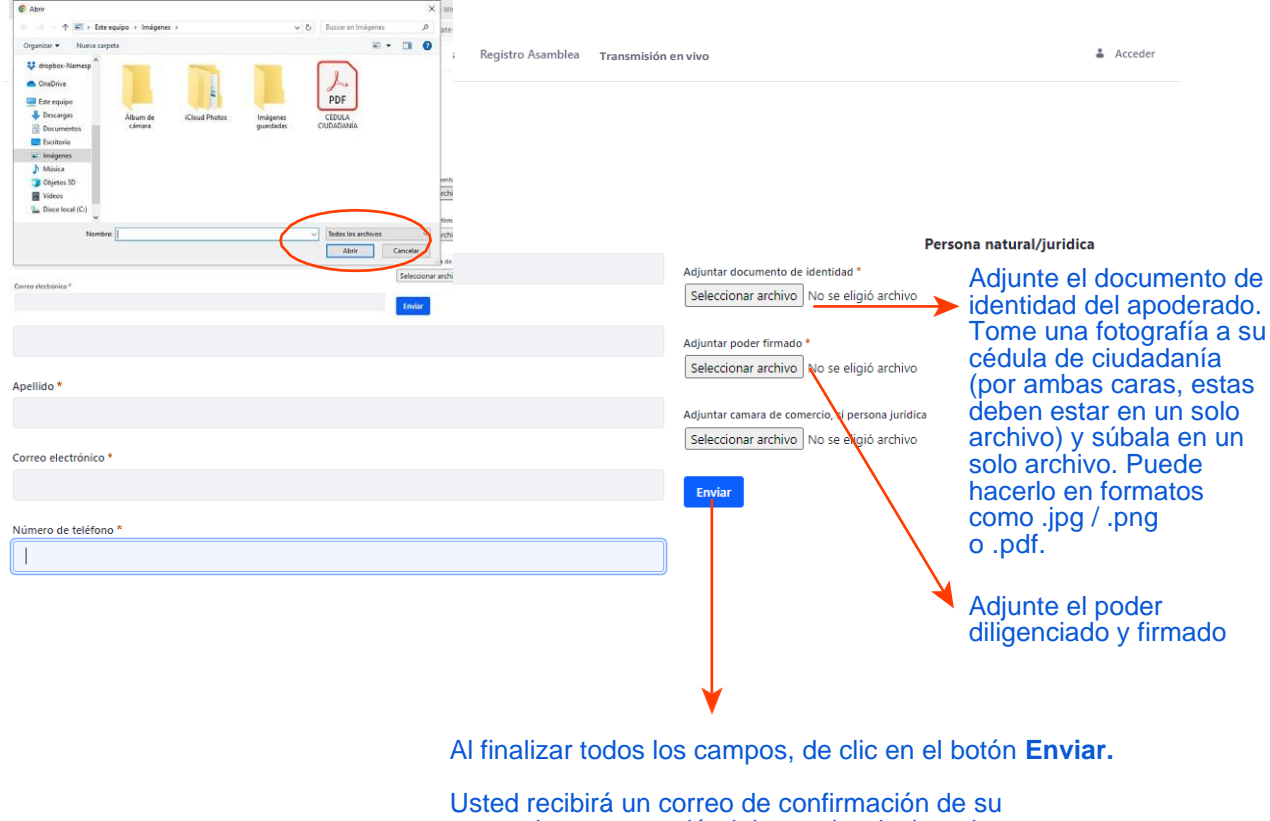

prerregistro y anunciándole que ha designado un apoderado. Su apoderado recibirá un correo electrónico confirmándole el código de verificación para su registro el día de la Asamblea.

**GUÍA PARA INVERSIONISTAS GUIA PARA INVERSIONISTAS MODEL 2021** 

## **PRERREGISTRO**

PASO 4- Selección de participación en la reunión

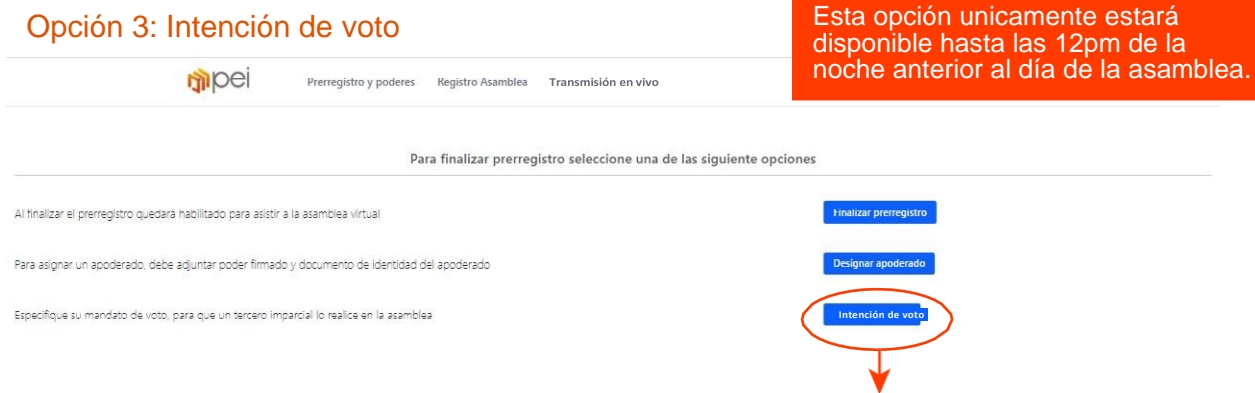

Al elegir la tercera opción **INTENCIÓN DE VOTO** usted deberá registrar su intención de voto para que un abogado independiente contratado por el Pei lo represente.

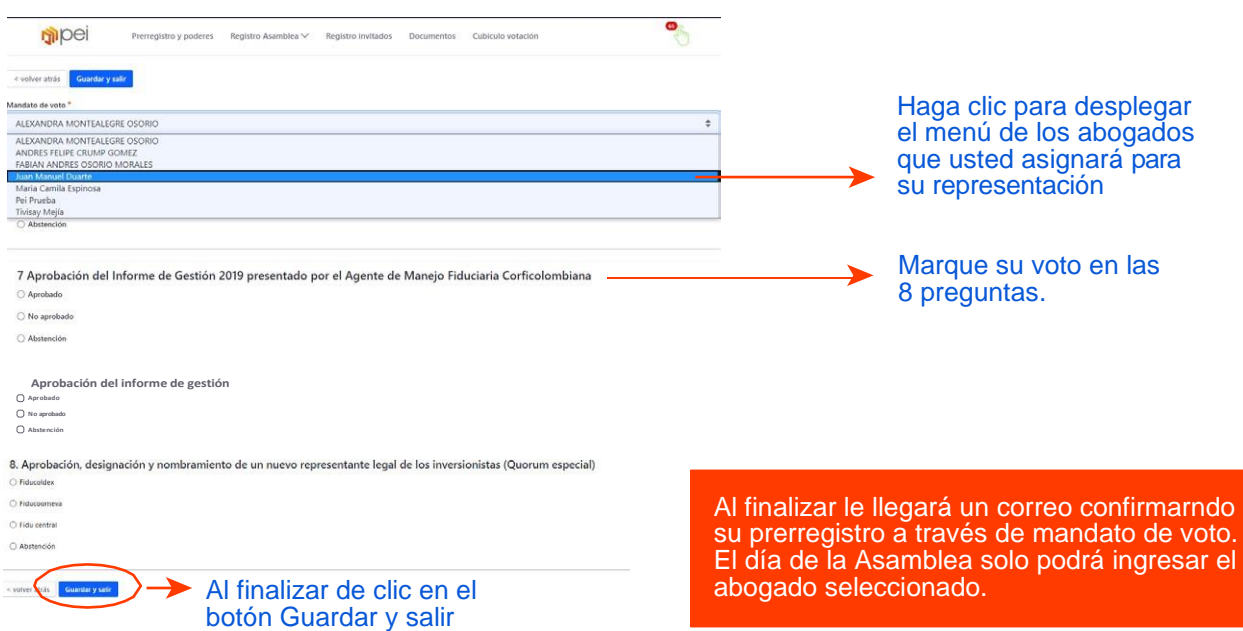

PASO 4- Selección de participación en la reunión

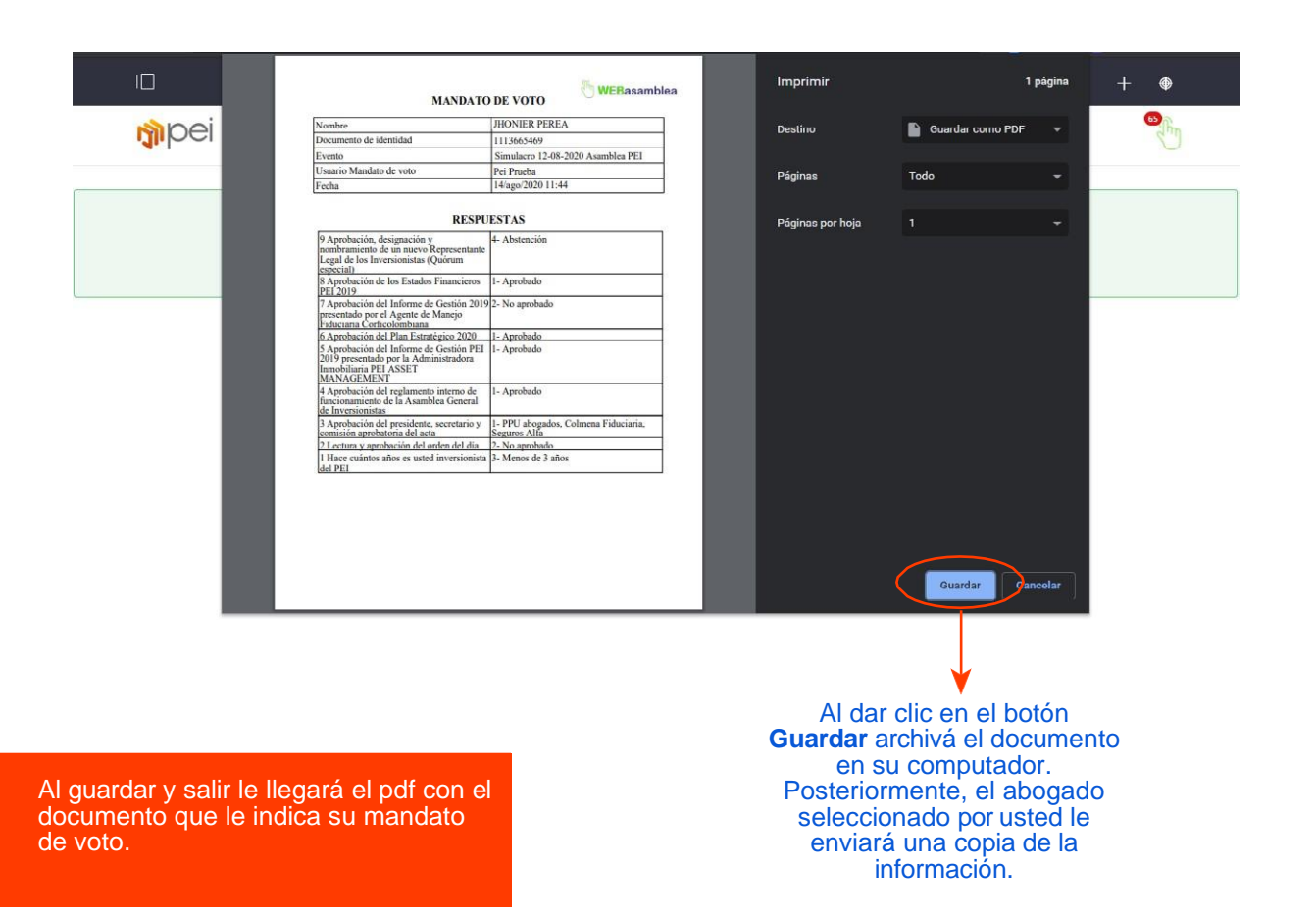

PASO 4- Selección de participación en la reunión

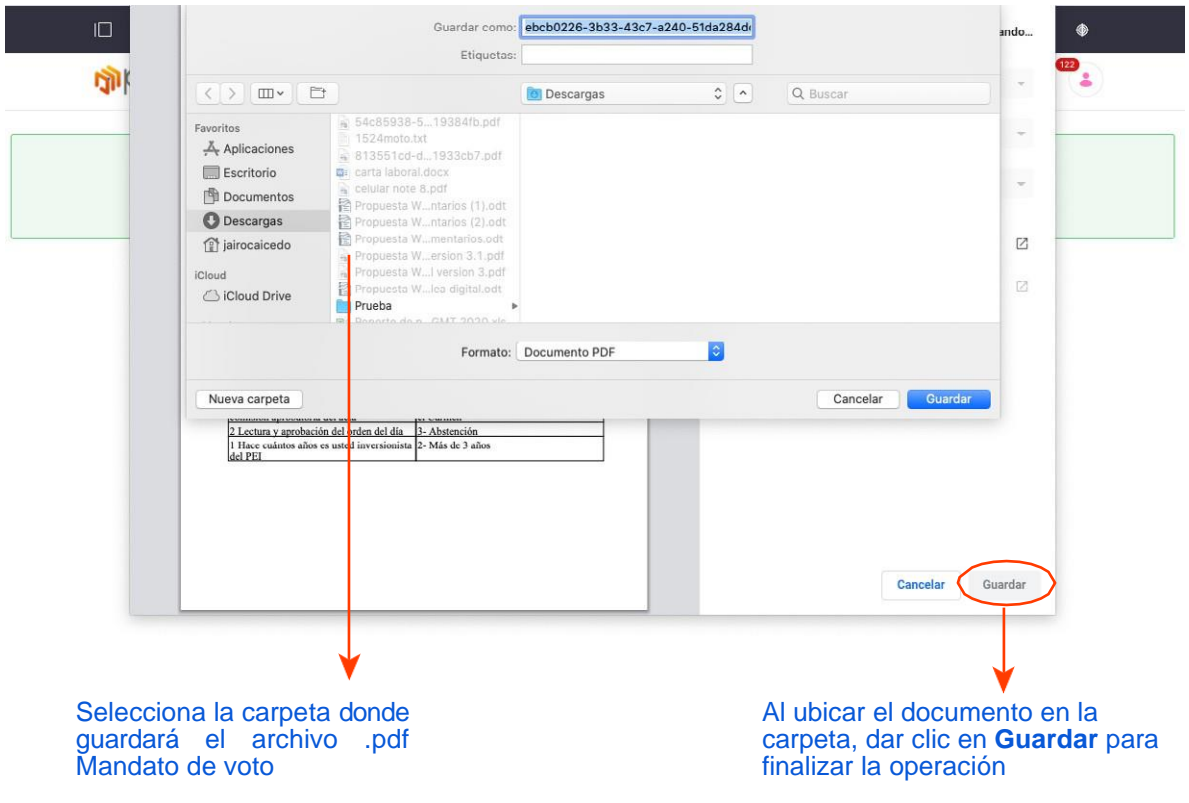

# **Registro**

Si el día de la Asamblea necesita soporte para su ingreso, favor comunicarse a los números de teléfono designados

- 1. El día de la asamblea, 18 de marzo, la plataforma estará habilitada para que usted pueda hacer su registro desde las 9:00 a.m.
- 2. Debe tener el código de verificación o clave de acceso enviada a su correo electrónico si se prerregistró como inversionista. Si usted delegó a un apoderado, a esta persona debió llegarle a su correo la clave y será quien podrá registrarse y participar en la Asamblea.
- 3. Ingrese preferiblemente por un computador. Se recomienda que tenga conexión a internet por cable para mayor estabilidad de la señal.

### **REGISTRO** PASO 1-Ingreso

Señor Inversionista

Usted recibió al correo registrado en el Prerregistro, el código de verificación o clave para tener acceso. En tal caso que se le haya olvidado lo invitamos realizar lo siguiente:

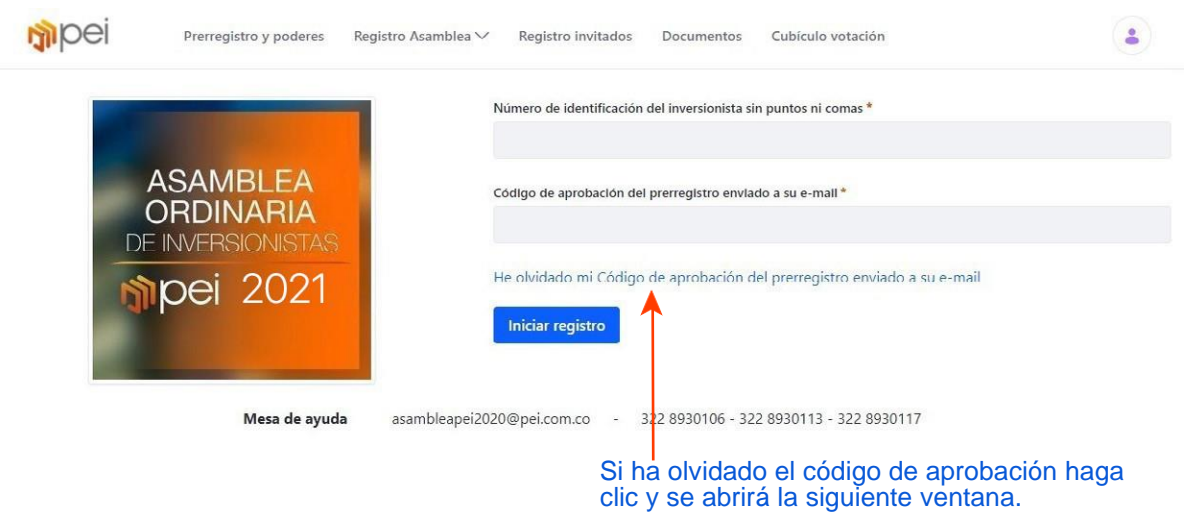

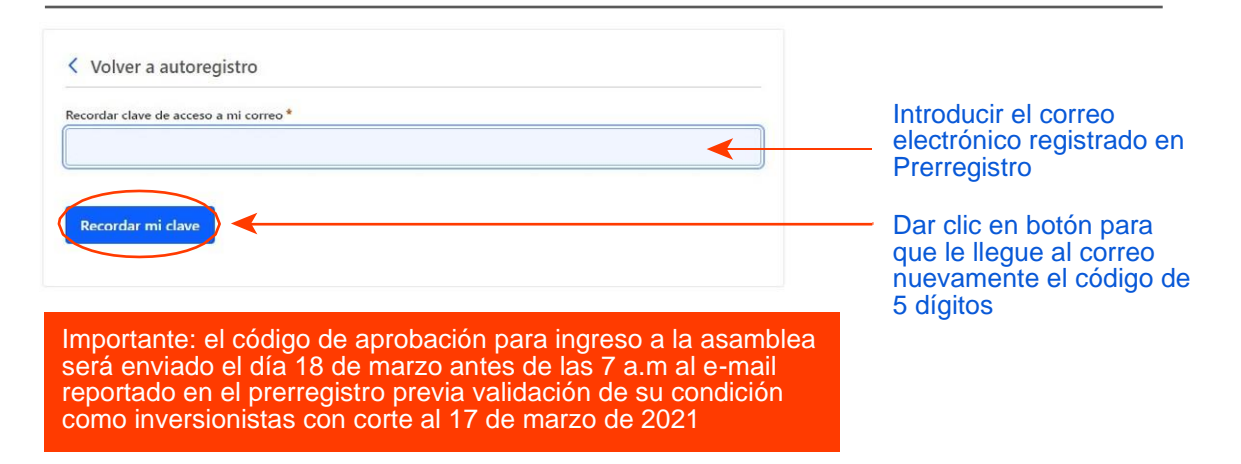

### **REGISTRO** PASO 1-Ingreso

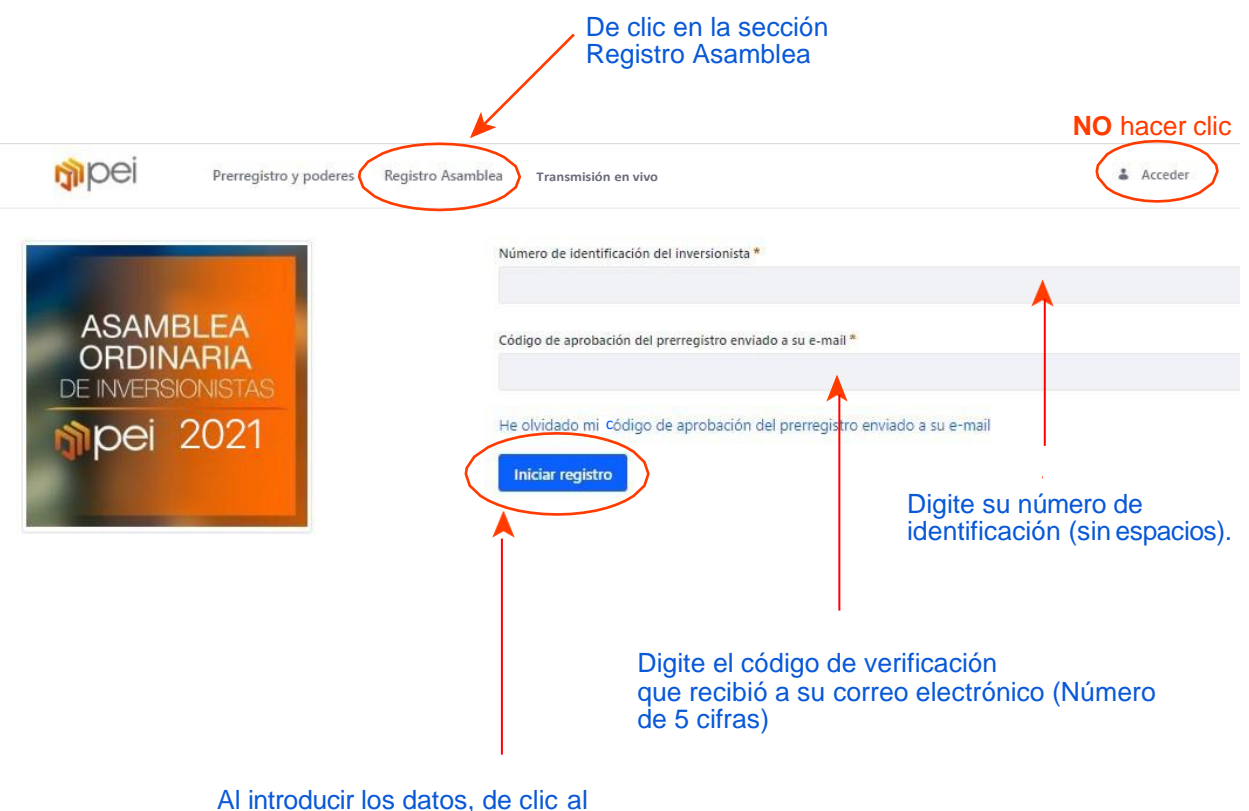

botón, iniciar registro.

### **GUÍA PARA INVERSIONISTAS GUIA PARA INVERSIONISTAS DE SENSIONE 2021**

### **REGISTRO** PASO 1-Ingreso

Si usted está participando como titular, en está pantalla visualizará su información. Si usted es un apoderado, verá la información de cada uno de sus poderdantes.

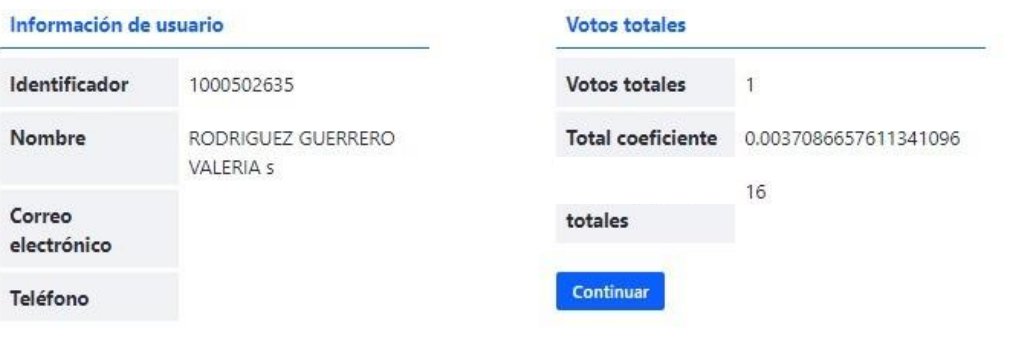

### Votos representados

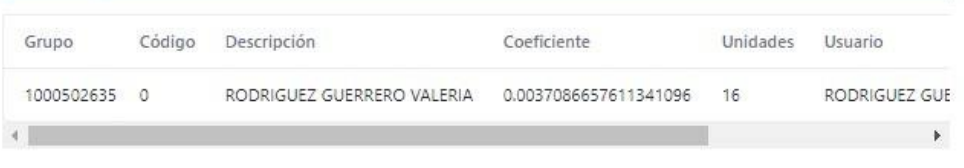

De clic en botón **Continuar** para ingresar a la transmisión en vivo de la Asamblea.

**Continuar** 

Aparece su información nombre, ingreso y el coeficiente de su inversión.

### **REGISTRO** PASO 1-Ingreso

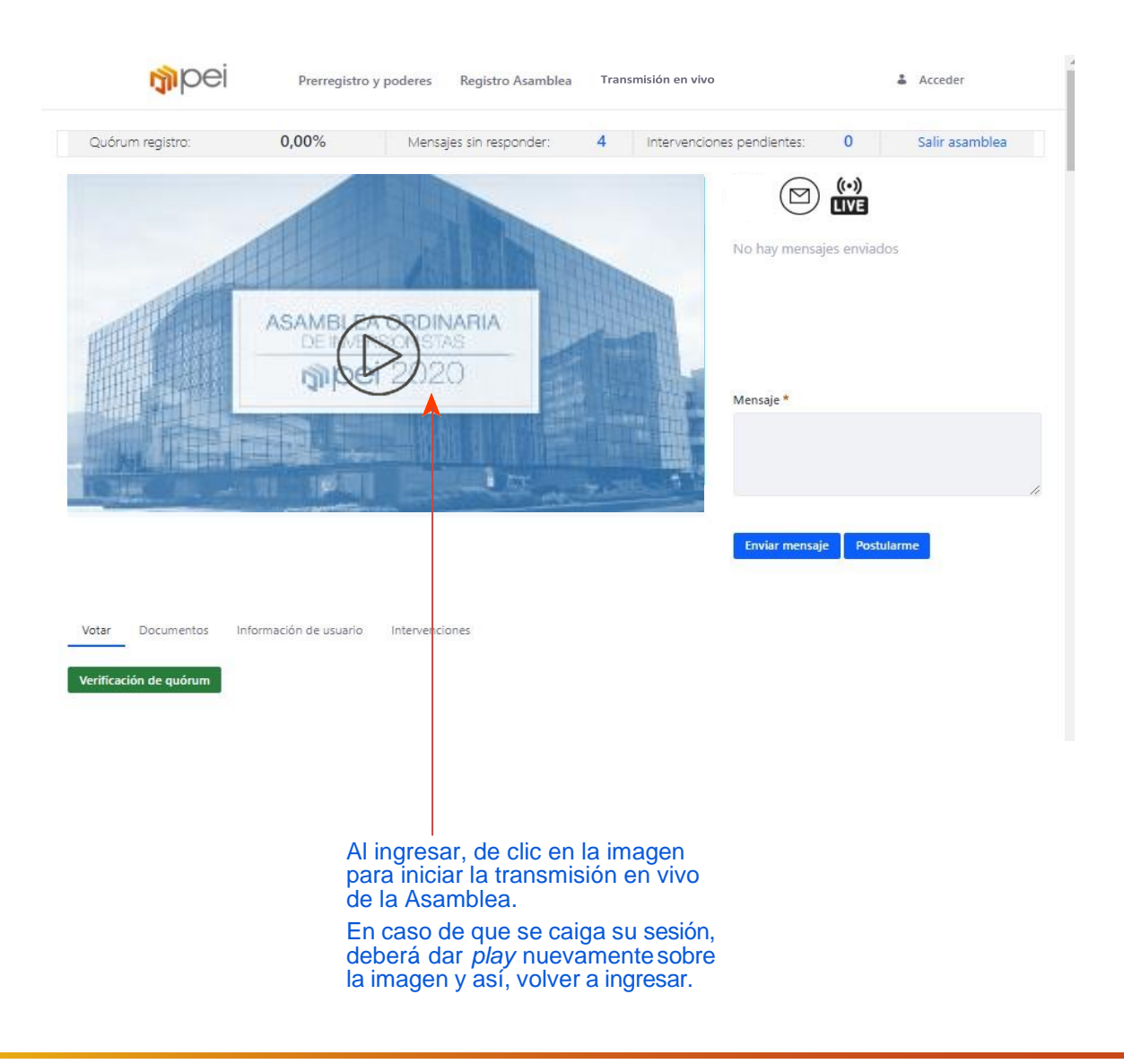

**Votación**

**GUÍA PARA INVERSIONISTAS BUIA PARA INVERSIONISTAS 1999 MOOD 2021** 

### **VOTACIÓN** PASO 1- Verificación de quórum

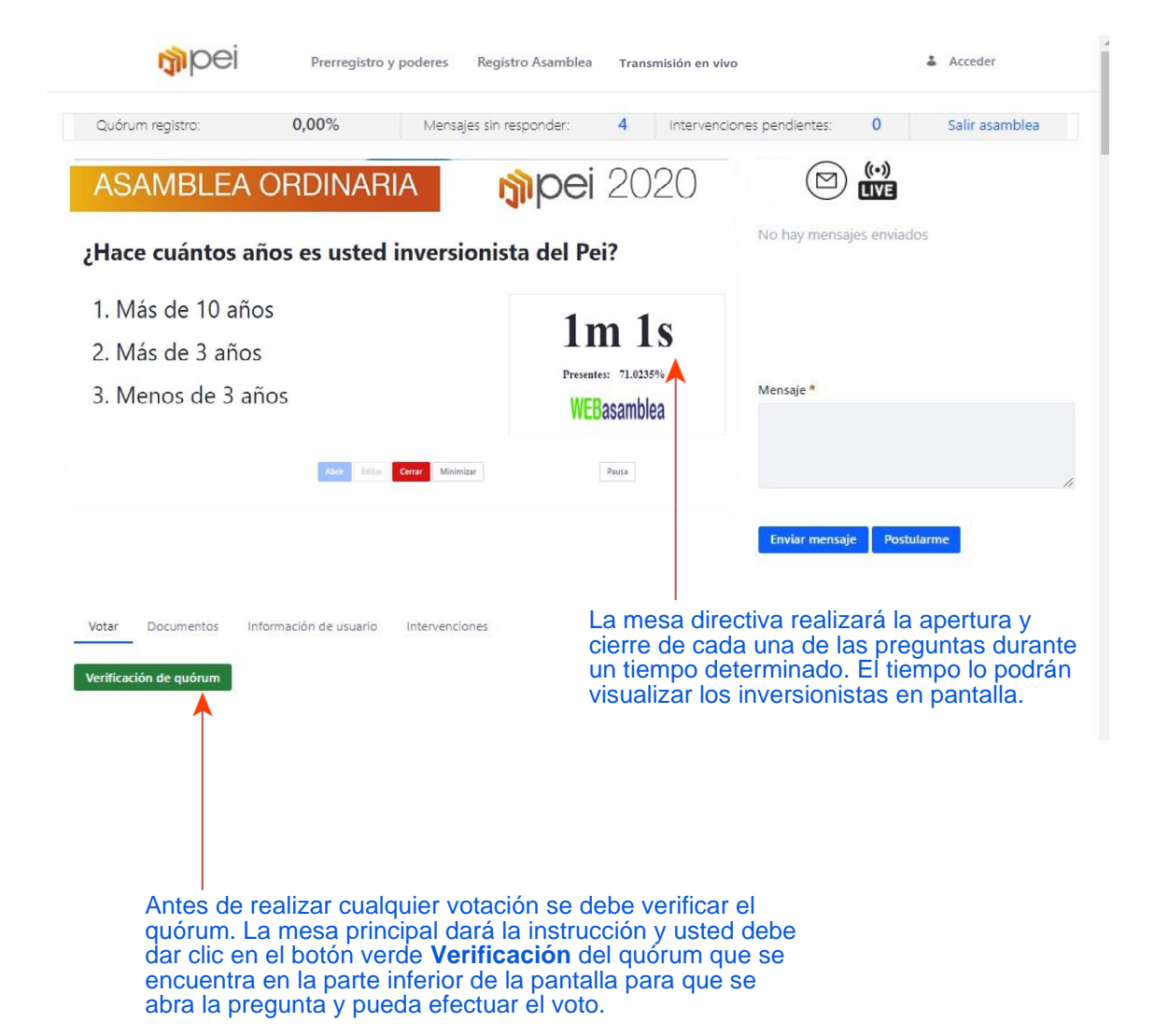

### **VOTACIÓN** PASO 2- Registro de voto

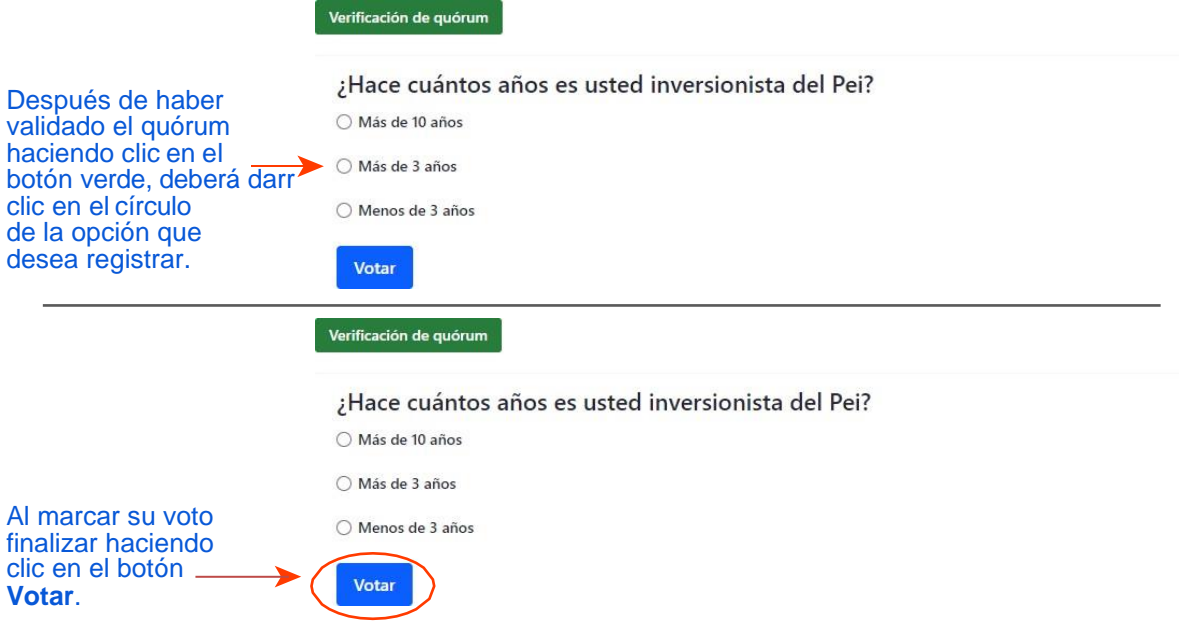

**Historial de votaciones** 

### ¿Hace cuántos años es usted inversionista del Pei?

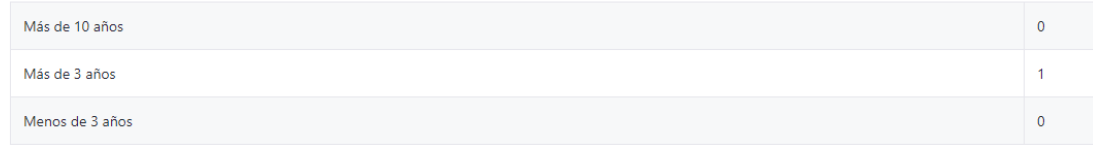

Mis votos: 1

Cada vez que se registra su voto, le aparecerá el historial de sus respuestas.

### **VOTACIÓN** PASO 2- Registro de voto

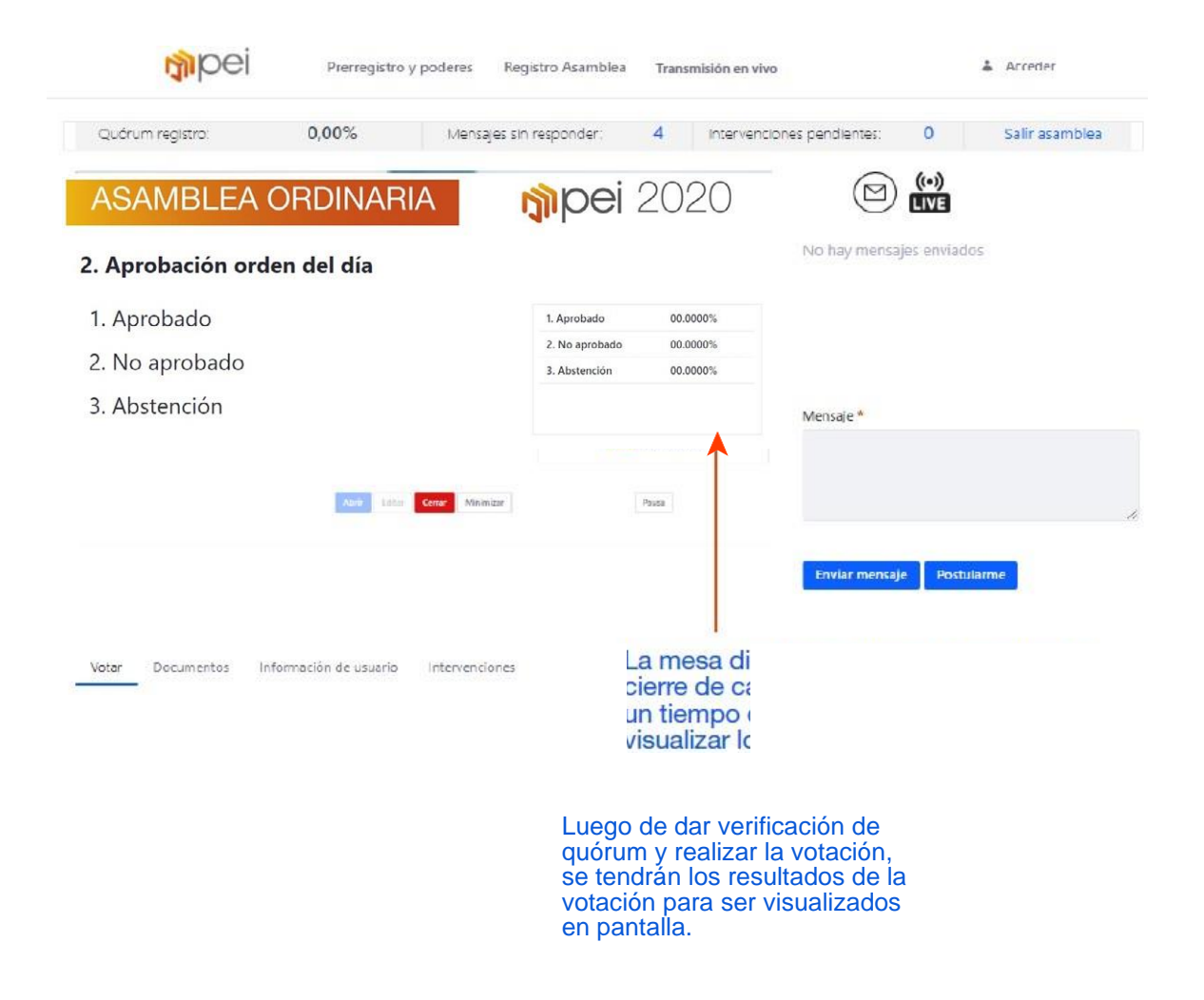

**Participación en la Asamblea** **GUÍA PARA INVERSIONISTAS MODEL 2021** 

### **INTERVENCIONES DE LOS INVERSIONISTAS VÍA CHAT**

Las intervenciones estarán permitidas en el momento en que la mesa directiva así lo designe, estas se realizarán únicamente vía chat y serán atendidas en orden de llegada. En caso de presentar algún inconveniente contacte a la mesa de ayuda.

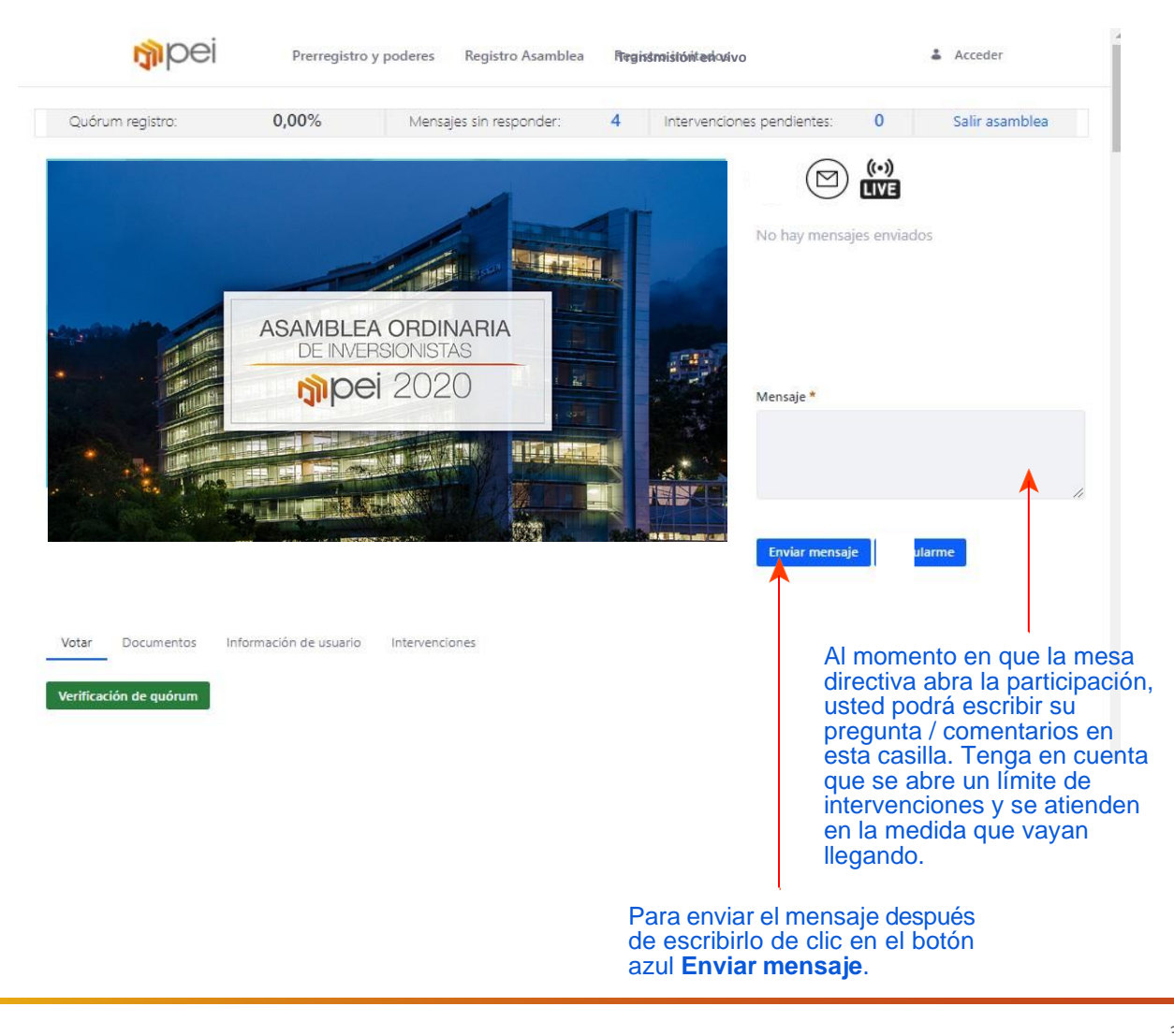

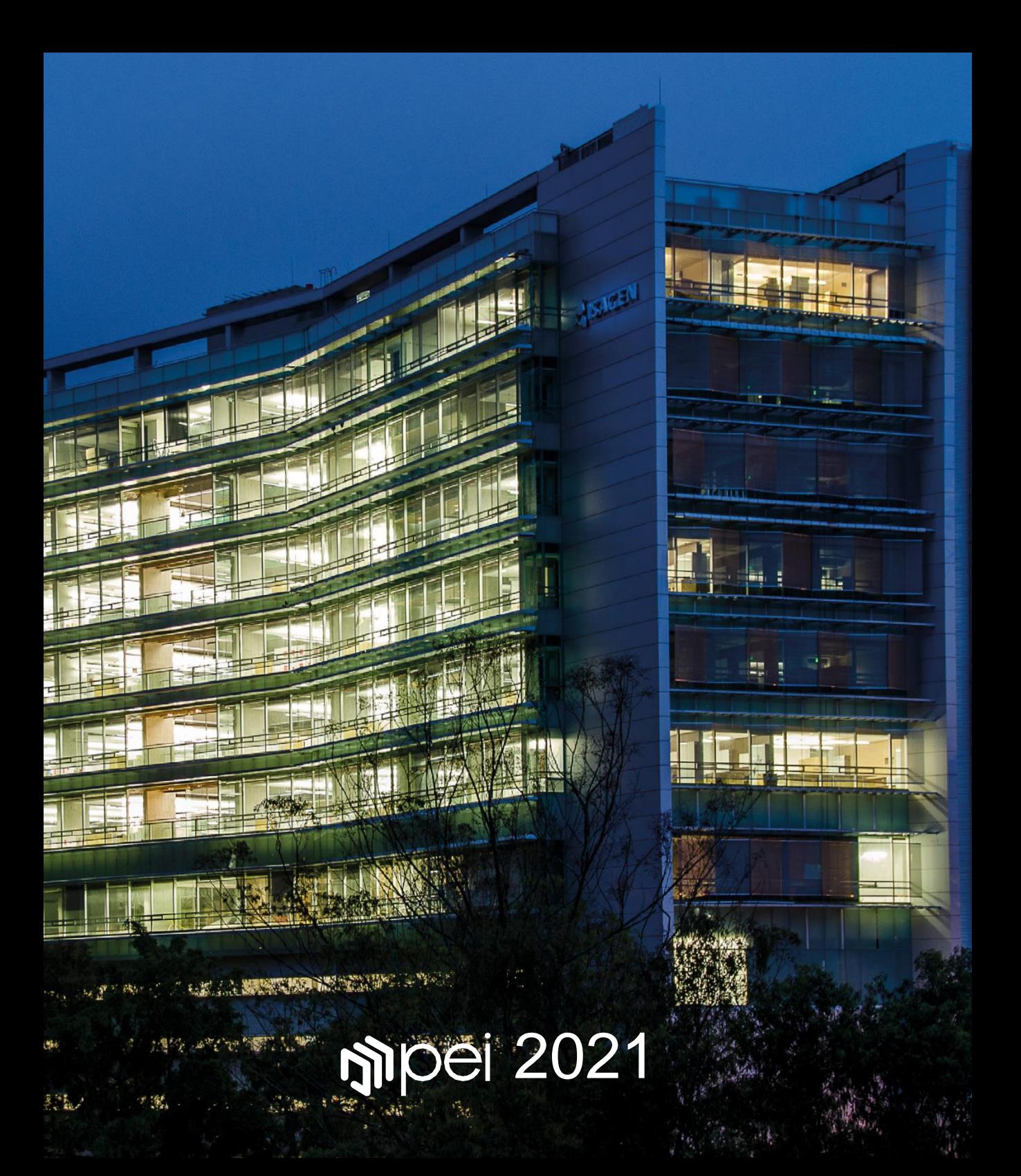